# > Benutzerhandbuch/ **User's Manual**

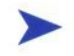

### **15" Industrial LCD Monitor** KFM15 e

User's Manual Version 2.20

Kontron Embedded Computers GmbH

0-0096-2746

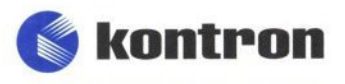

## **Contents**

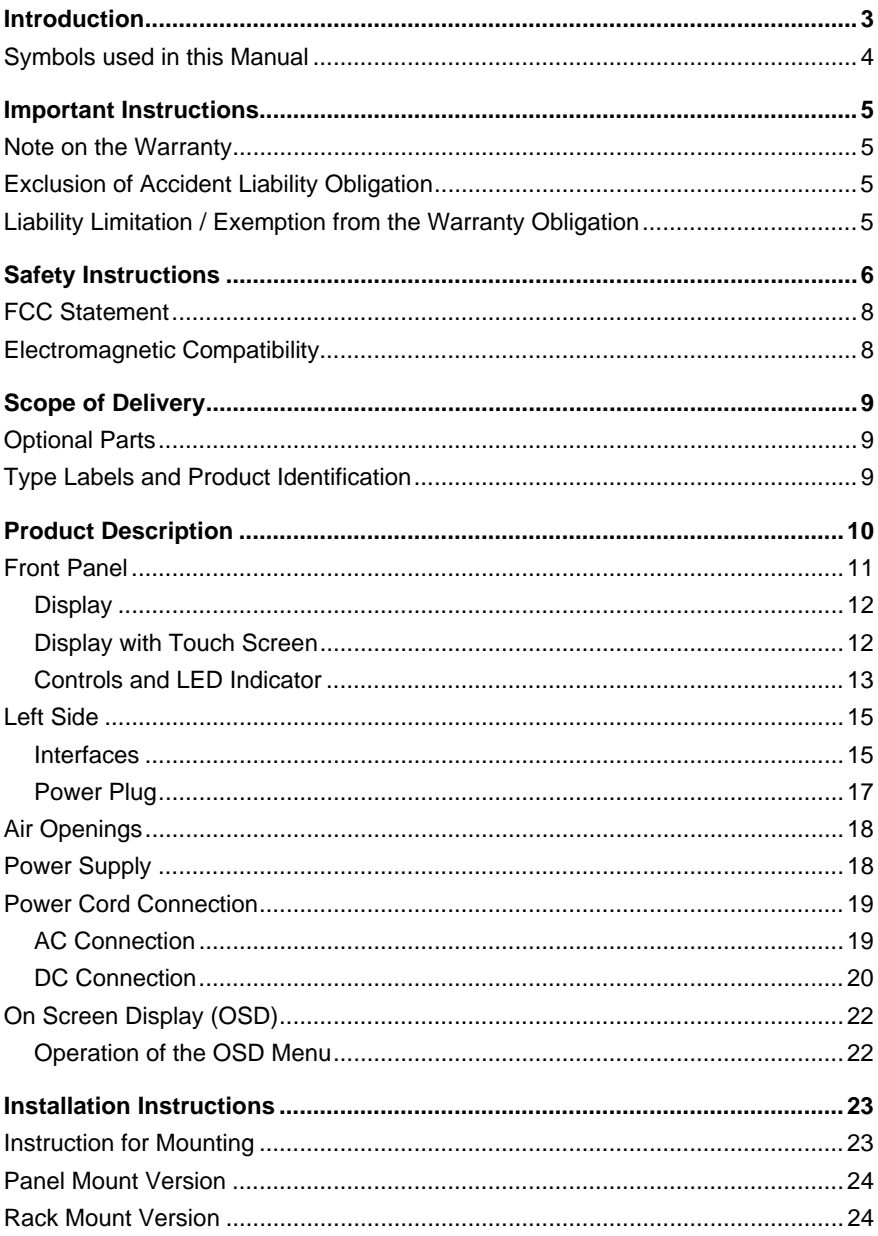

#### Contents

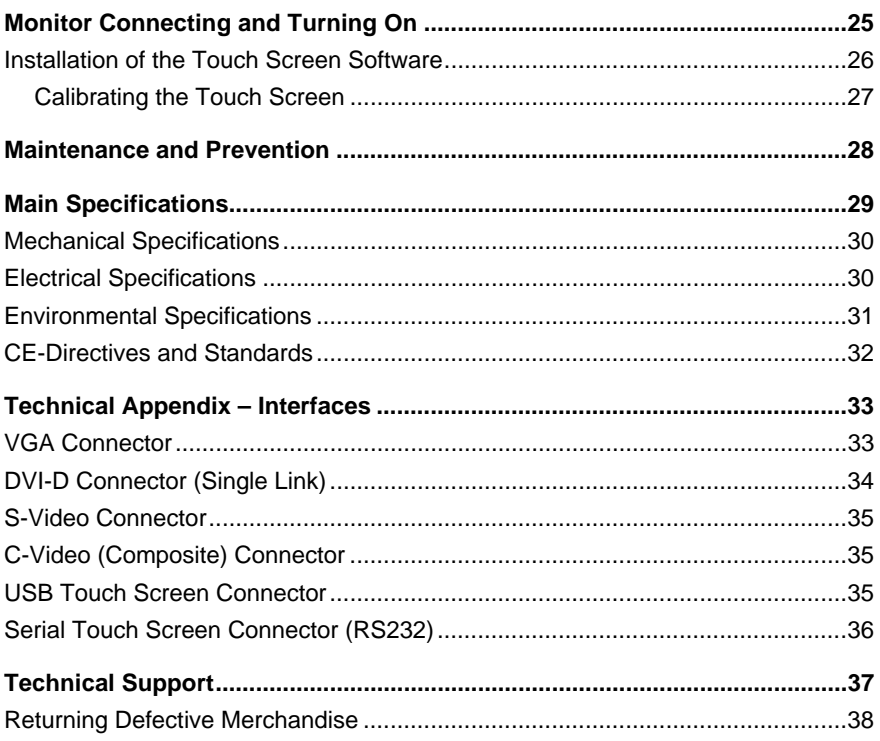

### <span id="page-3-0"></span>*Introduction*

Kontron Embedded Computers would like to point out that the information contained in this manual may be subject to technical alteration, particularly as a result of the continuos upgrading of Kontron Embedded Computers products. The attached documentation does not entail any guarantee on the part of Kontron Embedded Computers with respect to technical processes described in the manual or any product characteristics set out in the manual. Kontron Embedded Computers does not accept any liability for any printing errors or other inaccuracies in the manual unless it can be proven that Kontron Embedded Computers is aware of such errors or inaccuracies or that Kontron Embedded Computers is unaware of these as a result of gross negligence and Kontron Embedded Computers has failed to eliminate these errors or inaccuracies for this reason. Kontron Embedded Computers expressly informs the user that this manual only contains a general description of technical processes and instructions which may not be applicable in every individual case. In cases of doubt, please contact Kontron Embedded Computers.

This manual is protected by copyright. All rights are reserved by Kontron Embedded Computers. Copies of all or part of this manual or translations into a different language may only be made with the prior written consent of Kontron Embedded Computers. Kontron Embedded Computers points out that the information contained in this manual is continuously being updated in line with the technical alterations and improvements made by Kontron Embedded Computers to the products and thus this manual only reflects the technical status of the products by Kontron Embedded Computers at the time of printing.

© 2007 by Kontron Embedded Computers

Printing and duplication, even of sections, is only permissible with the express approval of

Kontron Embedded Computers GmbH Oskar-von-Miller-Str. 1

85386 Eching near Munich Germany

#### <span id="page-4-0"></span>*Symbols used in this Manual*

#### *Symbol Meaning*

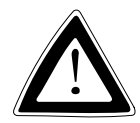

This symbol indicates the danger of injury to the user or the risk of damage to the product if the corresponding warning notices are not observed.

ĽŁ

This symbol indicates that the product or parts thereof may be damaged if the corresponding warning notices are not observed.

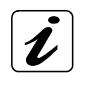

This symbol indicates general information about the product and the user manual.

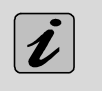

This symbol indicates detail information about the specific product configuration.

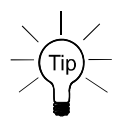

This symbol precedes helpful hints and tips for daily use.

### <span id="page-5-0"></span>*Important Instructions*

This chapter contains instructions which must be observed when using your industrial LCD monitor KFM15\_e.

The manufacturer's instructions provide useful information on your industrial LCD monitor KFM15\_e.

### *Note on the Warranty*

Due to their limited service life, parts which by their nature are subject to a particularly high degree of wear (wearing parts) are excluded from the warranty beyond that provided by law. This applies to the display backlighting, for example.

### *Exclusion of Accident Liability Obligation*

Kontron Embedded Computers shall be exempted from the statutory accident liability obligation if the user fails to observe the safety instructions.

### *Liability Limitation / Exemption from the Warranty Obligation*

In the event of damage to the device caused by failure to observe the hints in this manual and on the device (especially the safety instructions), Kontron Embedded Computers shall not be required to honor the warranty even during the warranty period and shall be exempted from the statutory accident liability obligation.

<span id="page-6-1"></span><span id="page-6-0"></span>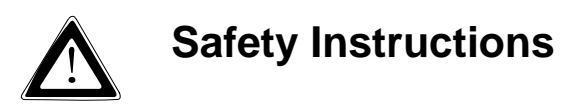

Please read this section carefully and observe the instructions for your own safety and correct use of the device.

This chapter also contains information on approval and interference suppression of your KFM15\_e.

The device has been built and tested by Kontron Embedded Computers in accordance with EN 60950/VDE 0805 and left the company in a perfectly safe condition.

In order to maintain this condition and ensure safe operation, the user must observe the instructions and warnings contained in this manual.

- ❏ The device must be used in accordance with the instructions for use.
- ❏ The electrical installations in the room must correspond to the requirements of the respective regulations.
- ❏ Take care that there are no cables, particularly power cables, in areas where persons can trip over them.
- ❏ Do not use a power cable in sockets shared by a number of other power consumers. Do not use an extension cable.
- ❏ Only use the power cord supplied.
- ❏ The unit is only completely disconnected from the main power source when the power cord is disconnected either from the power source or from the unit. Therefore, the power cord and its connectors must always remain easily accessible.
- ❏ Only devices and components which fulfill the requirements of a SELV circuit (Safety Extra Low Voltage) in accordance with EN 60950 may be connected to the interfaces of the system.
- ❏ All plugs on the connection cables must be screwed or locked to the housing.
- ❏ Maintenance or repair on the open device may only be carried out by qualified personnel authorized by Kontron Embedded Computers familiar with the associated dangers.
- ❏ It is not allowed to open the device.
- ❏ Only original accessories approved by Kontron Embedded Computers may be used.
- ❏ It must be assumed that safe operation is no longer possible,
	- if the device has visible damage or
	- if the device no longer functions.

In these cases the device must be shut down and secured against unintentional operation.

#### <span id="page-8-0"></span>*FCC Statement*

This equipment has been tested and found to comply with the limits for a Class A digital device, pursuant to Part 15 of the FCC Rules. These limits are designed to provide reasonable protection against harmful interference when the equipment is operated in commercial environment. This equipment generates, uses, and can radiate radio frequency energy and, if not installed and used in accordance with the instruction manual, may cause harmful interference to radio communications. Operation of this equipment in residential area is likely to cause harmful interference in which case the user will be required to correct the interference at his own expense.

#### *Electromagnetic Compatibility*

This product has been designed for industrial, commercial and office use, including small business use. The most recent version of the EMC guidelines (EMC Rules 2004/108/EC) and/or the German EMC laws apply. If the user modifies and/or adds to the equipment (e.g. installation of add-on cards), the prerequisites for the CE conformity declaration (safety requirements) may no longer apply.

### <span id="page-9-0"></span>*Scope of Delivery*

- ❏ Industrial LCD monitor KFM15\_e (A or B)
- ❏ This user manual for the industrial LCD monitor KFM15\_e
- ❏ KFM OSD-Menu Description
- ❏ AC power cord (for AC version only)
- ❏ VGA-cable connector (2 m)
- ❏ 8x M4 nut
- ❏ DC Phoenix connector power plug terminal (for DC version only)

### *Optional Parts*

- ❏ USB or serial (COM) touch screen cable connector depending on the ordered touch screen terminal configuration (optional) Available lengths for: USB cable connector (Type A, male - Type A, male): 2m, 5m COM (RS232) cable connector: 2 m, 5 m, 10 m
- ❏ VGA cable connector Available lengths: 2 m, 5 m, 10 m)
- ❏ DVI cable connector Available lengths: 2 m, 5 m)
- ❏ CD-ROM with the installation software and the driver for touch screen (if the KFM15 e is ordered with the optional touch screen)

#### *Type Labels and Product Identification*

The type label of your monitor KFM15 e is attached at the back of the device.

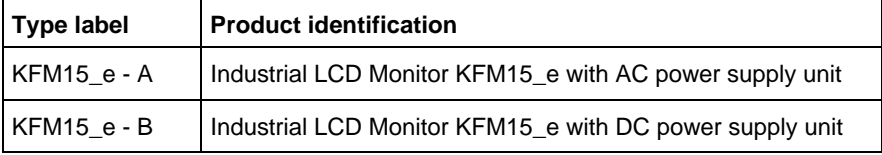

### <span id="page-10-0"></span>*Product Description*

The KFM15 e is an industrial LCD monitor designed for high-performance industrial applications. The solid type of enclosure offers to the monitor a mechanical stability. KFM15\_e is therefore proper for industrial use. Excellent image representation, simple menu-driven handling and plug & play ability round off the qualities of this monitor.

The built-in display is a 15" TFT XGA display with 1024 x 768 resolution and  $350$  cd/m<sup>2</sup> luminance (brightness).

The protection pane built-in front of the display is made of special glass and protects the display from destruction of mechanical manner, for example get dirty, scratches at the display surface.

The representation quality of the display is optimised also by the antireflection property of the protection pane.

Optionally the monitor can be equipped with a touch screen.

The KFM15\_e comes with VGA (analog)-, DVI (digital)-, S-Video (analog)-, Composite-video (analog)- signal inputs and provides compatibility with the existing and the future computer-generation.

The KFM15\_e can be equipped with an AC or a DC power supply unit. The supply voltage range is indicated at the type label. The type label and the approval marks are placed on the back of the unit.

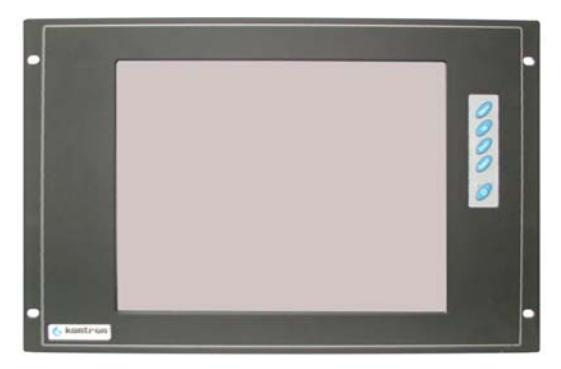

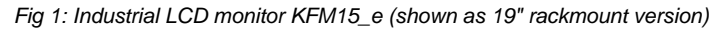

Please take care when installing and powering on the LS. monitor, that the air openings at the bottom and upper side of the device (behind the front panel) must be not obstructed by objects.

### <span id="page-11-0"></span>*Front Panel*

The front plate of the KFM15\_e is available alternatively as 19" front plate or in panel mount version.

The 19" front plate version is suitable for the installation of the monitor in 19" industrial cabinets. Therefore four mounting holes are available.

The panel mount version is suitable for the installation of the monitor in an instrument panel or other cabinets. Therefore at the rear side of the front plate are available eight threaded studs.

At the front side are the control elements of the on screen displays (OSD), the "On/Off-button" with the "Status LED" that indicate the status of the monitor, the 19" front plate and the 15" display with the protection pane or touch screen (optional).

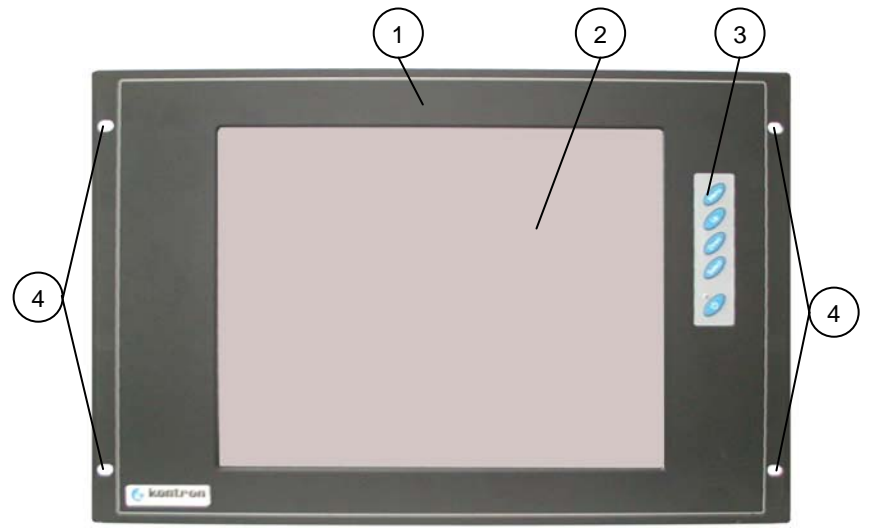

The protection class IP 65 is ensured at the front side of the monitor.

*Fig. 2: KFM15\_e – front side (shown as19"front plate version)* 

- 1 Front panel (shown as 19" rackmount frontpanel9
- 3 Controls and LED-indicator
- 2 15" display with protection plate or touch screen (optional)
- 4 Mounting holes

#### <span id="page-12-0"></span>*Display*

The built-in display is a 15" TFT XGA display with a resolution of 1024 x 768 and 350 cd/ $m^2$  of luminance (brightness). In front of the display is installed a glass protection pane with antireflection properties. This protects the display surface from dirt and scratches also. The technical specifications of the built-in display are listed in the chapter ["Main Specifications"](#page-29-1).

#### *Display with Touch Screen*

The KFM15 e can be equipped optionally with a resistive touch screen. The installed touch screen is a 4-wire resistive touch screen. The terminal configuration of the touch screen can be alternatively an USB or a COM interface.

The touch screen is connected by means of provided cables via the COM (RS232) or USB interface to an external PC with corresponding interface.

The display surface of the KFM15\_e is also mechanically protected through the touch screen. The touch screen registers contact of a finger or a pen and moves the mouse pointer. These functions under integration of the necessary software only (see chapter ["Installation of the Touch Screen Software](#page-26-1) ").

You get the corresponding touch screen driver for your operating system on a storage media (CD-ROM) supplied.

#### <span id="page-13-0"></span>*Controls and LED Indicator*

At the right side of the front plate are situated the control buttons of the On Screen Display (OSD), the "On/Off button" and the "Status LED".

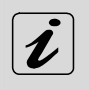

The keys of the OSD menu and the power On/Off button can be optionally mounted to the right side of the monitor (rear-mounted).

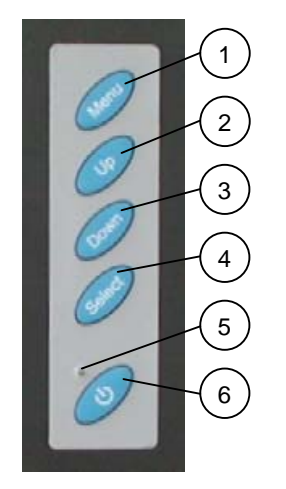

- 1 Menu-button
- 2 Up-button
- 3 Down-button
- 4 Select-button
- 5 LED-indicator
- 6 On/Off-button

*Fig. 3: Controls and LED-indicator* 

#### *On/Off Button and LED-Indicator*

**On/Off Button** Press this button, in order to switch on or off the monitor KFM15\_e.

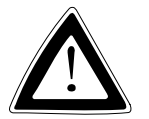

Even if you switch the monitor off with the "On/Off-button", a standby voltage is further present in the device. The unit is complete disconnected from the power source, only when the power cord is disconnected from the power source. Therefore the power cord and its connectors must always remain easily accessible.

*Status-LED (green)*  This LED lights up green, if the monitor is switched on and the

data source is available.

#### *Prerequisite:*

The power cord must be connected to a corresponding power source.

*Status-LED (orange)*  This LED lights up orange, if the monitor is switched off or no data source is available.

#### *Prerequisite:*

The power cord must be connected to a corresponding power source.

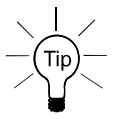

If this LED does not light up after turning on the device, then you have to check the mains power source.

#### *On Screen Display Buttons*

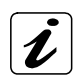

The push buttons of the On Screen Display allow you to select, to scroll, to install in the OSD main menu or OSD submenu (see chapter ["On Screen Display \(OSD\)](#page-22-1)".

### <span id="page-15-0"></span>*Left Side*

The interfaces and the power plug (AC or DC) are on the left side of the monitor.

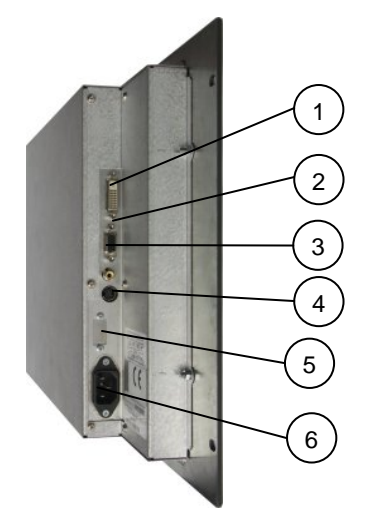

*Fig. 4: KFM15\_e - left side* 

- 1 DVI-D (digital) interface
- 2 VGA (analog) interface
- 3 Composite-Video interface
- 4 S-Video interface
- 5 Optional touch screen terminal (USB or COM2) (shown without interface)
- 6 AC- or DC- power-plug (depending on the ordered version) (shown with AC power plug)

#### <span id="page-15-1"></span>*Interfaces*

The following interfaces with standard pin assignments are available:

- ❏ VGA (analog) input
- ❏ DVI-D (digital) input
- ❏ S-Video (analog) input
- ❏ C-Video -Composite Video- (analog) input
- ❏ USB / COM interface as the touch screen terminal

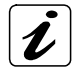

You can connect one corresponding signal source to each video interface at the same time. By means of the OSD-menu function "Select" you can select which of the signal source shall be represented on the display.

#### *VGA – Input*

The VGA-input is a 15-pin D-SUB connector (female), and allows you to connect an analog graphic card, by use of the supplied VGA-cable connector. The industrial LCD monitor KFM15 e supports at this interface data transfer with a resolution up to 1024 x 768 (XGA), @ 85 Hz and Sync-On-Green (SOG).

#### *DVI-D – Input*

This Input is configured as a DVI-D "digital" (female) interface. This interface support digital data transfer.

The industrial LCD monitor KFM15\_e supports at this interface data transfer with a resolution up to 1024 x 768 (XGA).

#### *S-Video – Input*

The S-Video-input is a 4-pin mini DIN connector (female), and allows you to connect external analog signal sources as e.g. DVD- or video-player. The industrial LCD monitor KFM15\_e supports at this interface TV pictures format PAL (768 x 576), NTSC (640 x 480) and SECAM.

#### *Composite-Video – Input*

The Composite-Video input is a cinch connector (yellow)(female), and allows you to connect external analog signal sources as e.g. DVD- or video-player. The industrial LCD monitor KFM15\_e supports at this interface TV pictures format PAL (768 x 576), NTSC (640 x 480) and SECAM.

#### <span id="page-17-0"></span>*USB/COM Touch Screen Terminal*

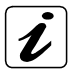

This interface is available (as an USB or serial COM interface) only if the industrial LCD monitor KFM15\_e is equipped with touch screen.

Depending on the ordered configuration of the touch screen connector, this interface is provided as:

- ❏ USB interface (version 1.1, type A, female) or as
- ❏ Serial COM interface (9 pin D-SUB socket), RS232 configured.

#### *Power Plug*

The power plug is an AC-inlet connector or a DC-Phoenix connector (depending on the ordered version) and allows the connection to the corresponding power source through the power cord (supplied).

### <span id="page-18-0"></span>*Air Openings*

Behind the front plate, at the housings upper and bottom side are the air openings.

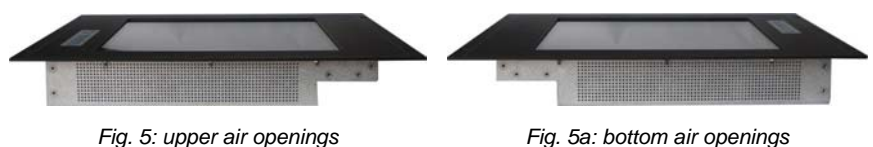

Please take care when installing and powering on the monitor, that the air openings at the bottom and upper side of the device (behind the front panel) must be not obstructed by objects.

#### *Power Supply*

r &

The KFM15\_e can be equipped with an AC PSU or a DC PSU.

The supply range can be read off the type label attached on the back of the unit.

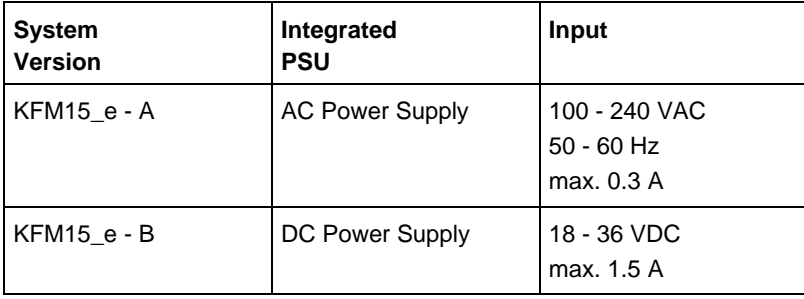

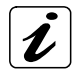

The suffix "-A" on the type label (System Version, KFM15\_e-A) of the system stands for the marking of the Kontron-devices, which are equipped with an AC power supply unit.

The suffix "-B" on the type label (System Version, KFM15\_e-B) of the system stands for the marking of the Kontron-devices, which are equipped with a DC power supply unit.

#### <span id="page-19-1"></span><span id="page-19-0"></span>*Power Cord Connection*

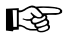

Please observe the hints described in the chapter "[Safety](#page-6-1)  [Instructions"](#page-6-1).

The voltage of the power source must agree with the voltage value on the type label.

#### *AC Connection*

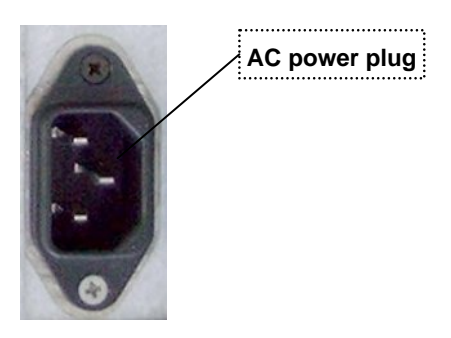

*Abb. 6: AC power plug* 

- *1.* Connect the supplied AC power cord into the system AC power plug.
- *2.* Connect the other end of the AC power cord into a corresponding outlet.

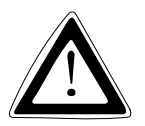

Use the power cord suitable for the power supply in your country.

Do not remove or alter the grounding prong on the power cord. In situations where a two-slot receptacle is present, have it replaced with a properly grounded three-prong grounding type receptacle.

#### <span id="page-20-0"></span>*DC Connection*

LQ.

The length of the DC connecting wires may not exceed 10 m.

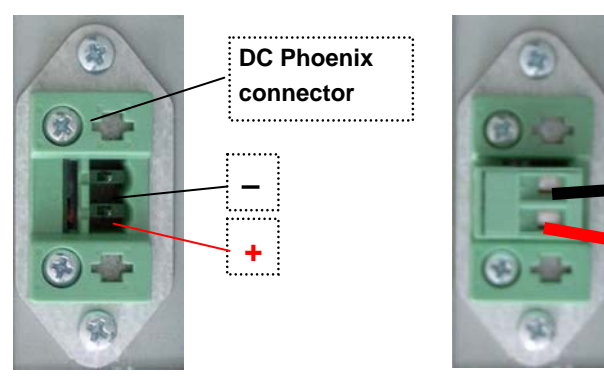

*Fig. 7: DC Phoenix connector Fig. 7a: DC Phoenix connector with plug terminal (supplied)* 

*–* 

*DC Phoenix connector with plug terminal* 

 *+* 

For the DC connection prepare the connecting wires using the supplied Phoenix plug terminal.

- 1. Cut the required length of two isolated wires ( $\varnothing$  up to 1.5 mm<sup>2</sup>).
- *2.* Strip each end 5 –7 mm.
- *3.* Twist the striped wire ends and tin it with solder.
- *4.* Loosen the two slotted pan head screws of the DC plug terminal far enough so that you can insert the end of the power cord.

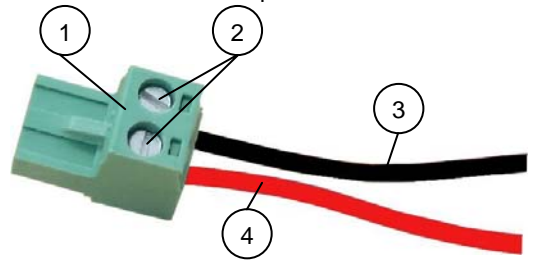

*Fig. 8: Phoenix plug terminal with positive and negative voltage wire (example)* 

- 1 Phoenix plug terminal 3 Negative voltage wire (black)
- 2 Slotted pan head screws 4 Positive voltage wire (red)
- *5.* Insert the negative and positive voltage wire into the corresponding clamp of the Phoenix plug terminal. Make sure that you have the right polarity of the connection (see *Fig: 7a*).
- *6.* Fasten the screws to secure the negative and positive voltage wire into the clamps of the plug terminal.
	- The second end of each wire will be prepared as required for the 隐 connection to the DC power supply.

Connect the KFM15\_e to the DC power source as follows:

- *7.* Plug the one end of the DC cable connection (Phoenix plug terminal) to the Phoenix plug of the KFM15 e.
- *8.* Connect the other end of the DC cable connector to a corresponding DC power source.

#### <span id="page-22-1"></span><span id="page-22-0"></span>*On Screen Display (OSD)*

Over the On Screen Display (OSD) can be installed the features, as OSD position and time, brightness, contrast, color, sharpness and others. Some of these menus have sub-menus.

The push buttons allow to select, to scroll, to install in the OSD main menu or OSD-submenu.

#### *Operation of the OSD Menu*

- *1.* Press <Menu> to display the main-menu.
- *2.* The buttons <Up> and <Down> allows moving between the functions of the main-menu by use of.
- *3.* Press the button <Menu> to choose a main-menu function.
- *4.* The buttons <Up> and <Down> allow moving between the sub-function.
- *5.* Press the button <Menu> to choose a sub menu function.
- *6.* The button <Up> (to increase) and the button <Down> (to decrease) allows the adjustment of the sub-menu values.
- *7.* Press the button <Menu> to choose the sub menu values.
- **8.** To save a new setting, press the button <Menu> of the KFM15 e...
- *9.* Press the button <Select> to leave the sub-menu.
- *10.* Press the button <Select> to leave the main-menu.

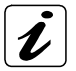

The OSD menu and the possible settings are described in the provided "KFM - OSD Menu Description" documentation.

### <span id="page-23-0"></span>*Installation Instructions*

**LAS** Please observe the described hints in the chapter "[Safety](#page-6-1)  [Instructions"](#page-6-1) and the specification listed in the chapter "[Main](#page-29-1)  [Specifications](#page-29-1)".

#### *Instruction for Mounting*

Please take into account the needed free space on the interface side, before you install the monitor into an industrial cabinet, an instrument panel or other cabinets.

You find the description of the interfaces being available in the section "[Interfaces](#page-15-1)".

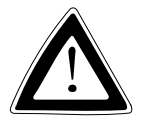

#### *Important Instructions!*

KFM15\_e has to be installed only by trained and qualified personal.

Make sure there is sufficient air circulation around the device when installing the KFM15 e.

The openings for cooling (on upper and bottom side of the device) must not be obstructed.

When installing KFM15\_e into an industrial cabinet, leave at least 5 cm (approx. 2") of free space around the unit to prevent the device from possibly overheating!

The 19" industrial cabinet must stand firmly in place. If further stabilisation is necessary, then bolt the industrial cabinet to the floor or anchor it on the wall.

The voltage feeds must not be overloaded. Adjust the cabling and the external overcharge protection to correspond with the electrical values indicated on the type label. The type label is located on the left side of the monitor.

ĽZ

### <span id="page-24-0"></span>*Panel Mount Version*

If you install the panel version of the KFM15\_e into an instrument panel or other cabinet, use the eight threaded studs M4 on the rear side of the front plate.

For the panel assembly, cut a window and eight pre-drill holes according figure 6. The system must be attached firmly with eight M4 metric nuts. Before mounting, remove the protective film on the rubber seal at the rear side of the display front plate. The contact surface with the rubber seal must be clean and flush.

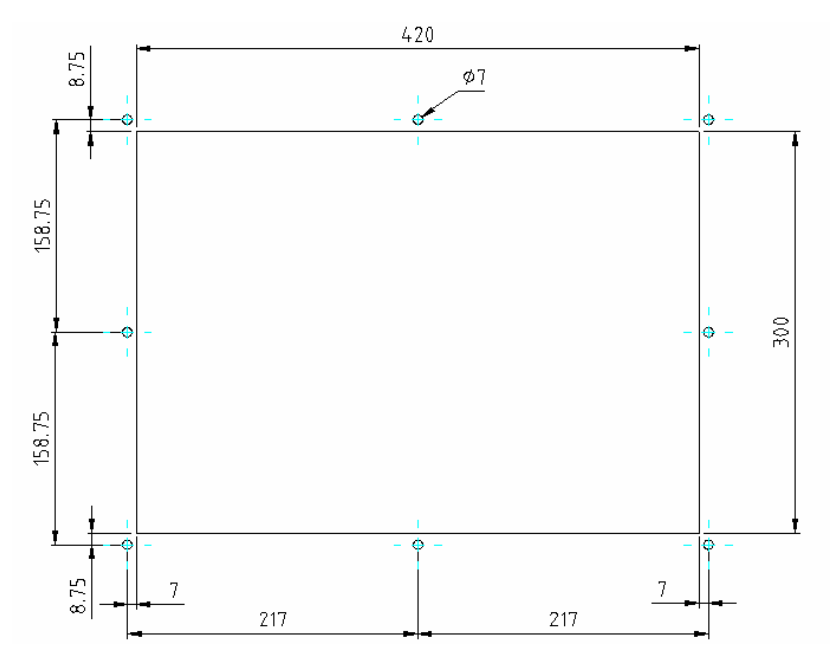

*Fig. 6: Hole pattern for the KFM15\_e, Panel mounting (all values in mm)* 

#### *Rack Mount Version*

If you install the rack mount version of the KFM15 e into a 19" industrial cabinet, at the front plate four mounting holes, are at your disposal.

The system has a height of 7U and will be secured with four screws in the 19" industrial cabinet.

### <span id="page-25-0"></span>*Monitor Connecting and Turning On*

The industrial LCD monitor KFM15 e can be connected to IBM PC-systems equipped with corresponding graphics capability.

- *1.* Connect the PC-system's video signal-output interface to the video signalinput of the KFM15 e, by use of the supplied video signal cable (depending on your ordering).
- *2.* If your KFM15\_e is equipped with touch screen (COM or USB terminal) you have to connect the touch screen terminal to the corresponding interface of the PC system by use of the supplied touch screen cable connector.
- *3.* Connect the power cord as described in the chapter "[Power Cord](#page-19-1)  [Connection"](#page-19-1).
- *4.* Push the Power On/Off-button to turn on the monitor.

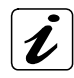

The PC needs to be set to an appropriate graphics mode that has the same resolution with the LCD panel to have clear screen image.

 $\mathbb{R}^n$ The colour representation of the image on each monitor can differ by physically causes and is dependent on the video signal source.

> If you prefer another colour temperature or want to adapt the colour representation of images on two monitors, you have to install these features in the OSD menu under "Color". Execute these settings only after reaching of the full operating temperature of the monitor (approx. 30 minutes).

When the screen is not in use, it must be turned off or the pattern L2S must be frequently changed by a screen saver. If it displays the same pattern for a long period of time, brightness down or "image sticking" may develop due to the structure of LC-Displays.

#### <span id="page-26-1"></span><span id="page-26-0"></span>*Installation of the Touch Screen Software*

The drivers are on the included CD-ROM for the following operating systems:

- ❏ DOS
- ❏ Windows 9x / Me
- ❏ Windows 2000 / XP
- ❏ Windows CE
- ❏ Linux

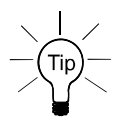

After installing the touch screen driver, be sure to restart your computer to load and activate the touch screen driver. Afterwards you calibrate the touch screen.

#### <span id="page-27-0"></span>*Calibrating the Touch Screen*

After the installing and connecting your KFM15\_e monitor and installing the touch screen, you have to calibrate the touch screen. Calibration serves two purposes:

- ❏ Sets the active area of the touch screen
- ❏ Aligns the active area of the touch screen to the screen's image

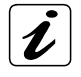

Before you calibrate the touch screen, let the monitor warm up for 30 minutes and then center the screen's image within the screen area.

Calibration aligns the active touch-sensitive area of the touch screen with the image on the display. Calibration also determines the edges of the screen's image and locates the center of the touch screen. If the touch screen is not calibrated properly, the active area of the touch screen may not be aligned with the screen's image or may be unnecessarily small in size.

To calibrate the touch screen, open the touch screen control panel program, and then select "Calibration". Follow the directions displayd on the screen. Fore more information on calibration, refer to the user documentation enclosed on the supplied CD with the touch screen drivers.

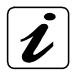

Whenever you change the resolution you have to calibrate the touch screen.

### <span id="page-28-0"></span>*Maintenance and Prevention*

Kontron Embedded Computers devices require minimal maintenance and care to keep them operating correctly.

- ❏ Occasionally wipe the system with a soft dry cloth.
- ❏ Remove persistent dirt by use of a soft, slightly damp cloth (only use a mild detergent).

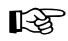

Use no abrasives, abrasion sponges, steel wool, metal threads, or solvent like alcohol, acetone, washing gasoline to clean the displays protection pane or the surface of the touch screen.

### <span id="page-29-1"></span><span id="page-29-0"></span>*Main Specifications*

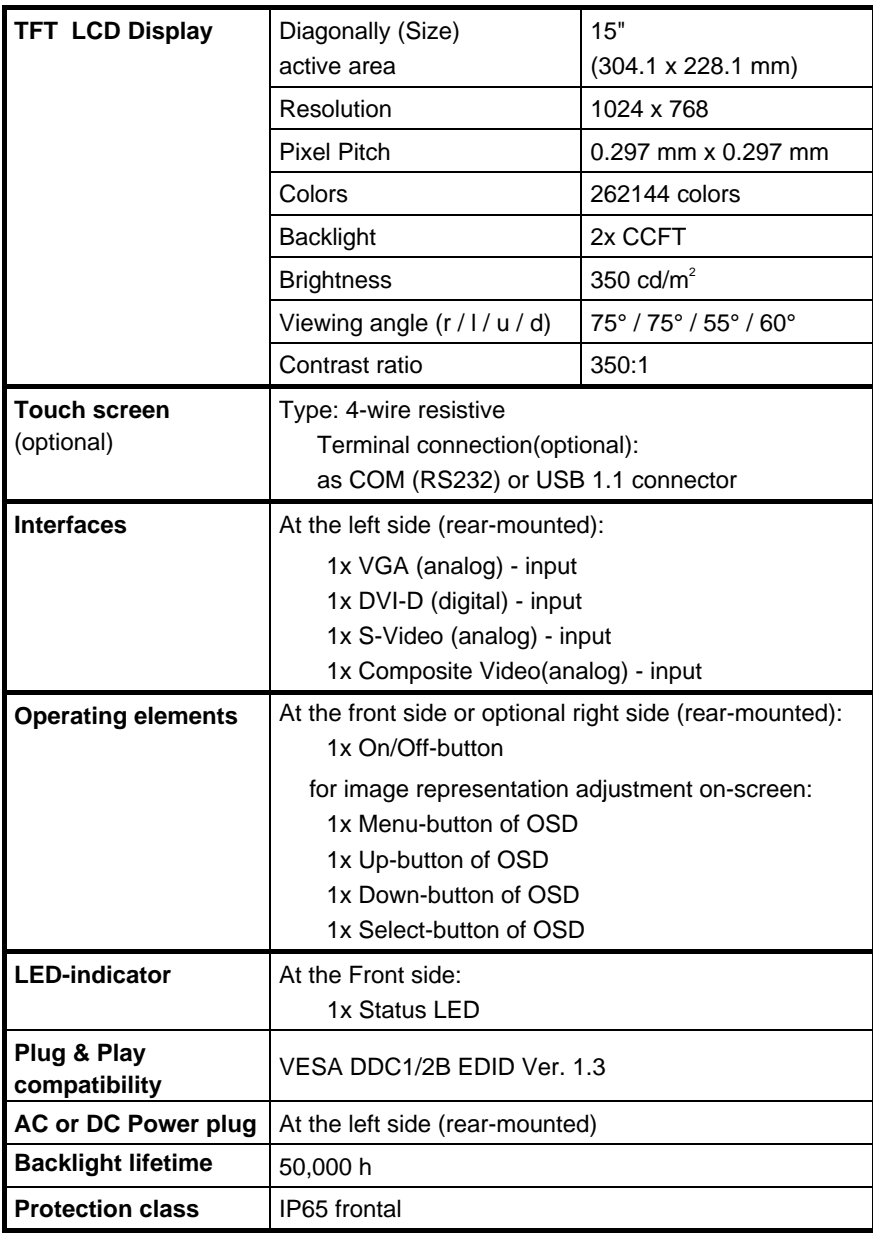

### <span id="page-30-0"></span>*Mechanical Specifications*

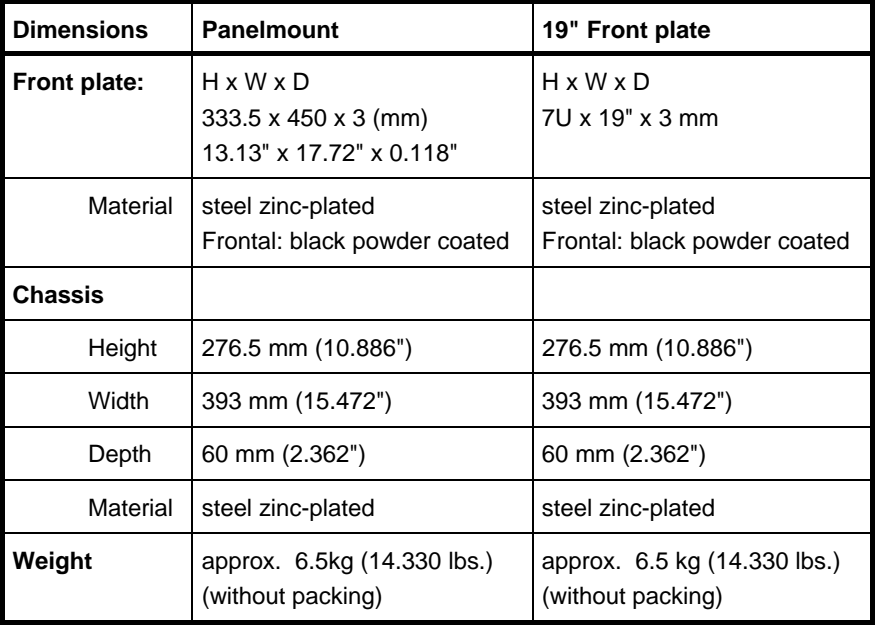

#### *Electrical Specifications*

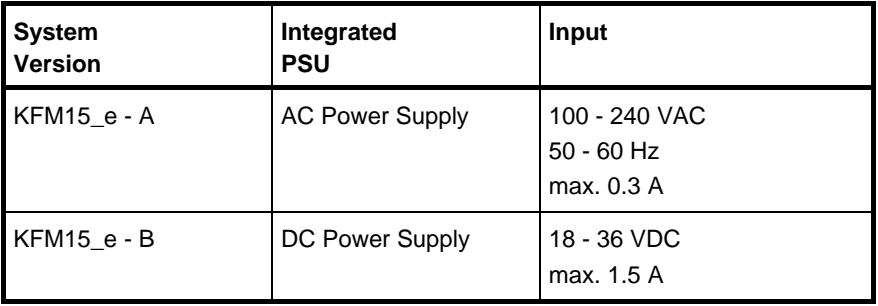

### <span id="page-31-0"></span>*Environmental Specifications*

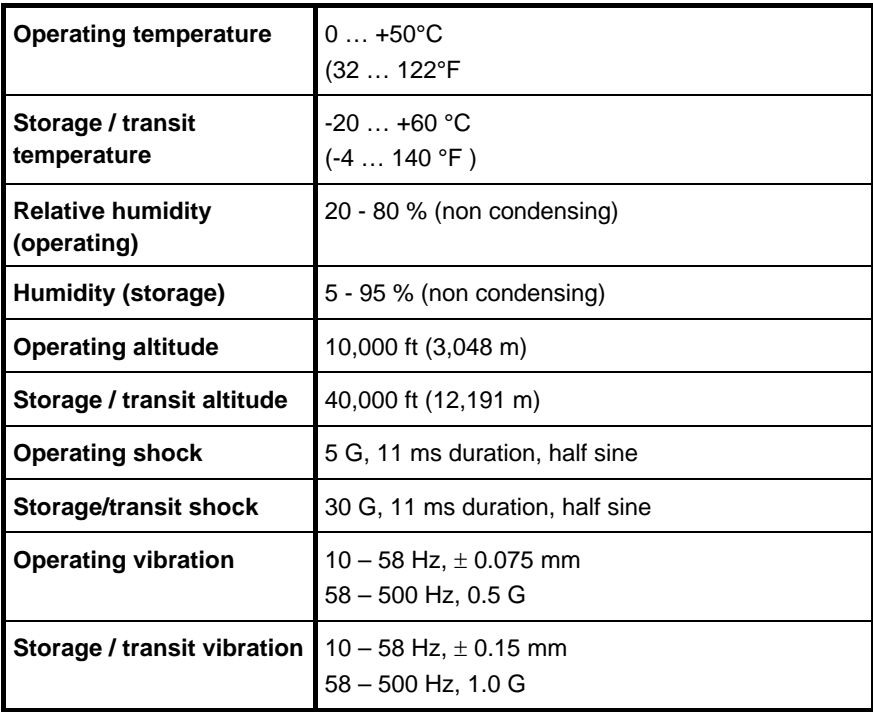

#### <span id="page-32-0"></span>*CE-Directives and Standards*

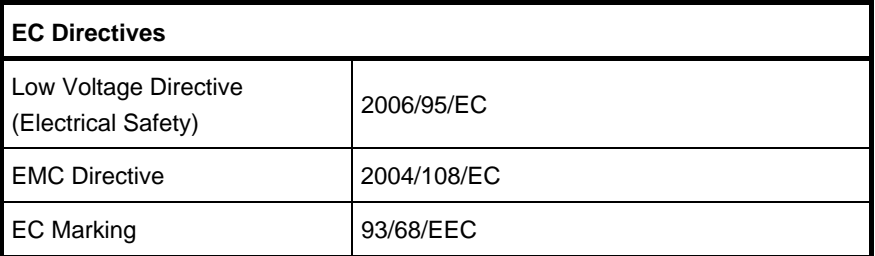

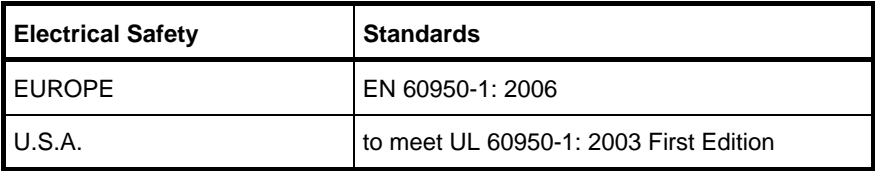

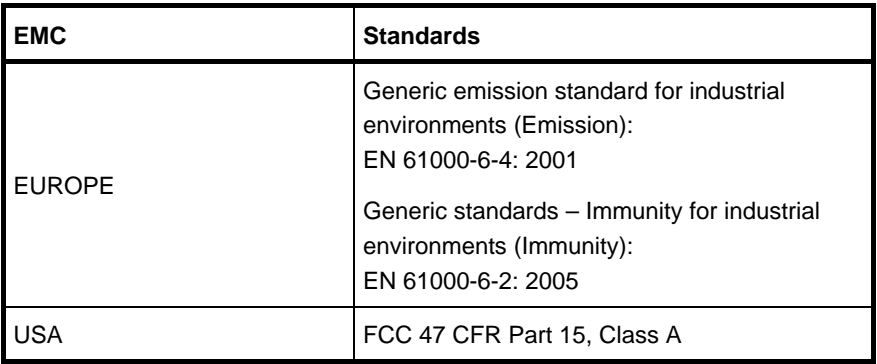

### <span id="page-33-0"></span>*Technical Appendix – Interfaces*

The following tables show the plug assignments for the external connections of the KFM15\_e.

Low-active signals are indicated by a minus sign.

#### *VGA Connector*

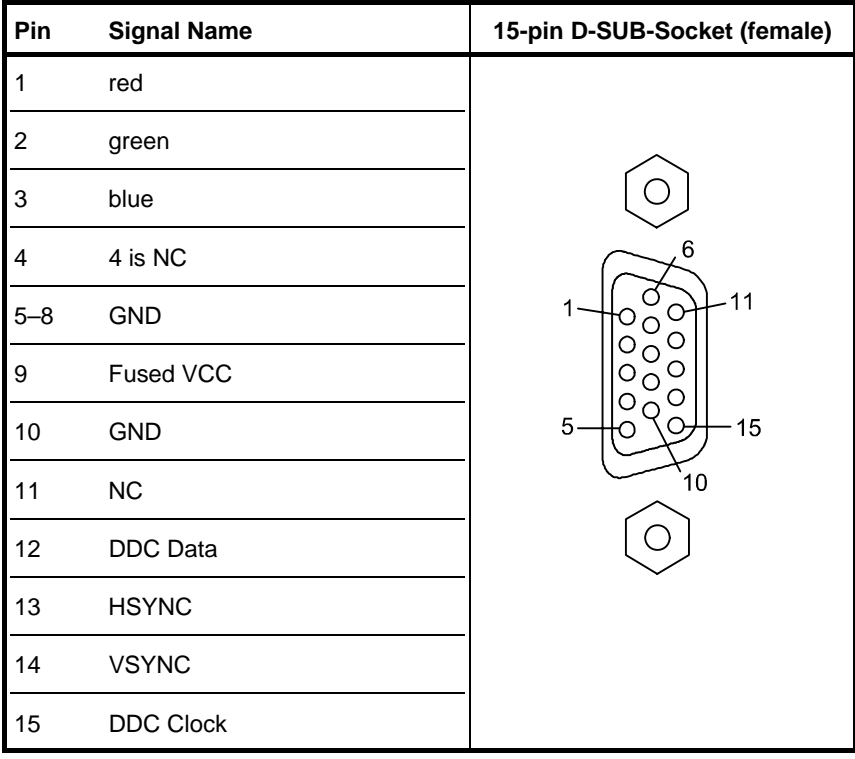

### <span id="page-34-0"></span>*DVI-D Connector (Single Link)*

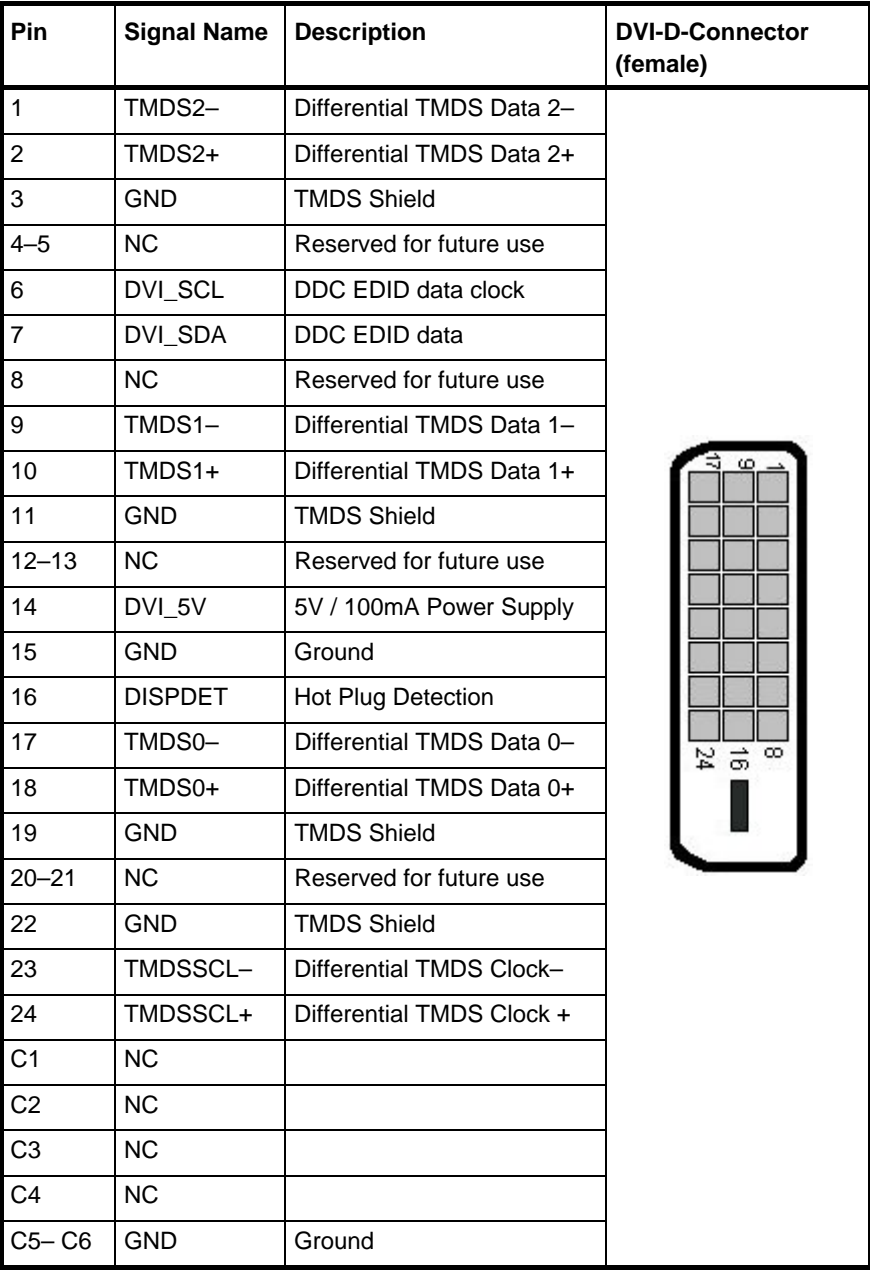

#### <span id="page-35-0"></span>*S-Video Connector*

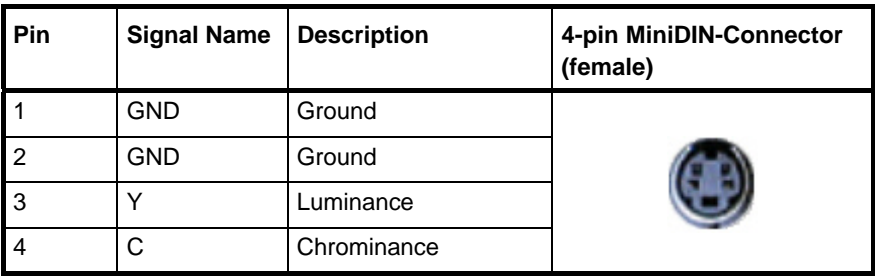

#### *C-Video (Composite) Connector*

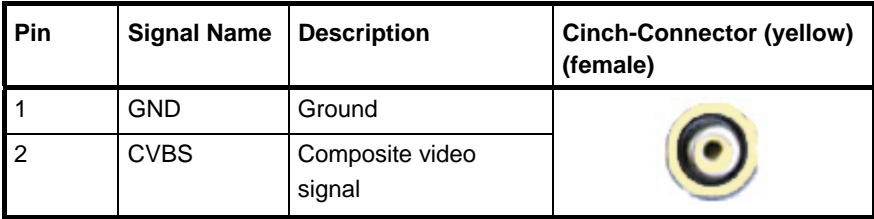

#### *USB Touch Screen Connector*

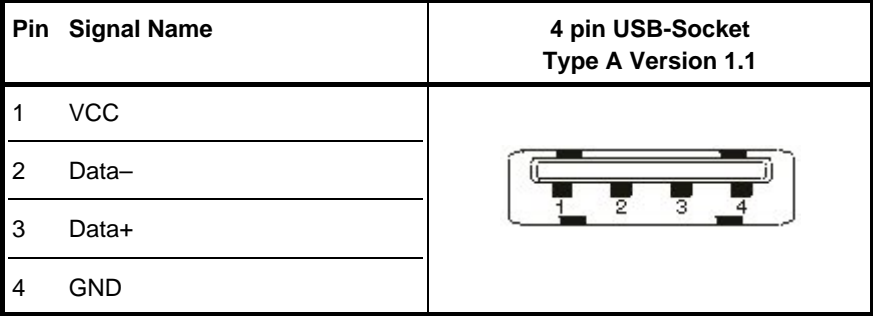

### <span id="page-36-0"></span>*Serial Touch Screen Connector (RS232)*

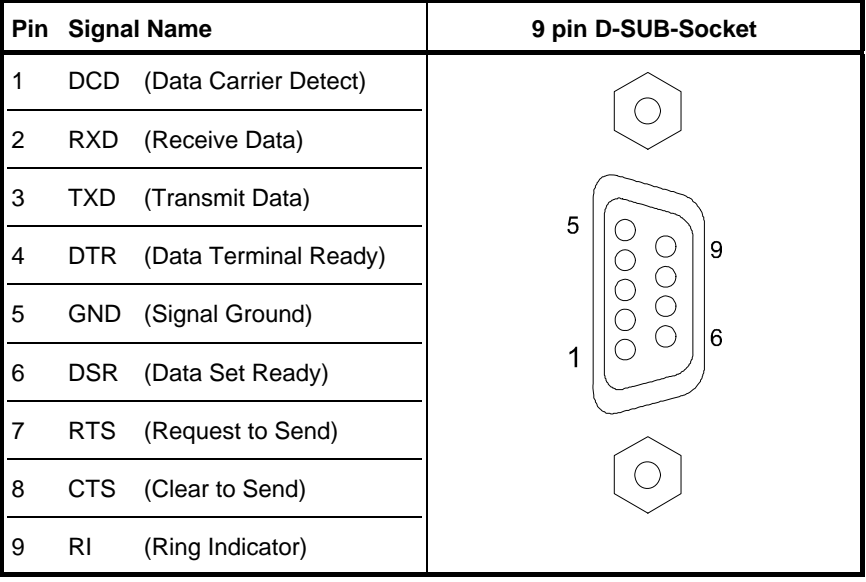

### <span id="page-37-0"></span>*Technical Support*

For technical support, please contact our Technical Support department.

Tel: +49 (0)9461 950-104 Fax: +49 (0)9461 950-200 e-mail: [support@kontron.com](mailto:support@kontron.com)

Make sure you have the following information on hand when you call:

- the unit part id number (P/No #),
- and the serial number (S/No #) of the unit (provide the serial number found on the type label, placed on the right side of the system).

Be ready to explain the nature of your problem to the service technician.

If you have questions about Kontron Embedded Computers or our products and services, you may reach us at the aforementioned numbers, or at: [www.kontron.com](http://www.kontron.com/) or by writing to:

Kontron Embedded Computers GmbH Oskar-von-Miller-Str. 1

85386 Eching

#### <span id="page-38-0"></span>*Returning Defective Merchandise*

Before returning any merchandise, please:

- *1.* Contact our Customer Service department to obtain an RMA (Return Material Authorization) number. Fax: (+49) 8165-77 412 e-mail: [service@kontron.com](mailto:service@kontron.com)
- *2.* Make sure that you receive an RMA number from Kontron Embedded Computers-Service before returning any merchandise. Clearly write or mark this number on the outside of the package you are returning.
- *3.* Describe the device failure behavior.
- *4.* When returning goods, include the name and telephone number of a person whom we can contact for further explanations if necessary. Where applicable, always include all duty papers and invoice(s) associated with the item(s) in question.
- *5.* When returning a unit:
	- Ensure that the unit is properly packed in the original box.
	- Include a copy of the RMA form.